# Race, Ethnicity, and Gender on Customer Record and Application

As of Program Year 2023, CSD requires the following fields to be entered on all utility assistance applications:

- Household Ethnicity
- Household Race
- Household Gender
- Customer Ethnicity
- Customer Race
- Customer Gender

**The race, ethnicity, and gender must be entered in two different sections in ServTraq: the Customer Record and the Application.** The demographic fields entered in the Customer Record **MUST** match the demographic fields entered on the Customer's application, and vice versa.

## Customer Record

**Step 1**: Navigate to Contacts  $\rightarrow$  Customer Search/Incoming Contact Entry.

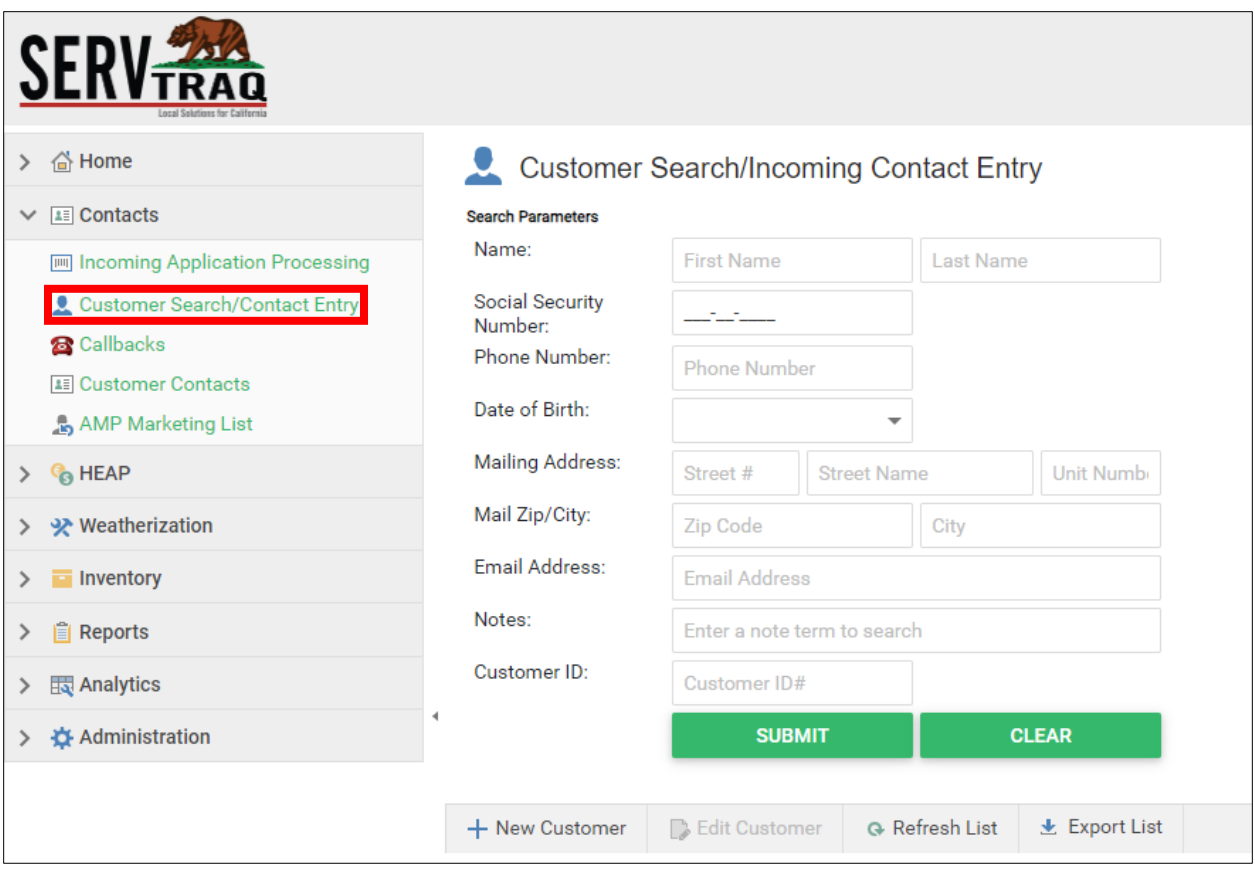

**Step 2**: Search for the Customer using the available fields and click *Submit*. If the Customer cannot be found, click *Add New Customer*.

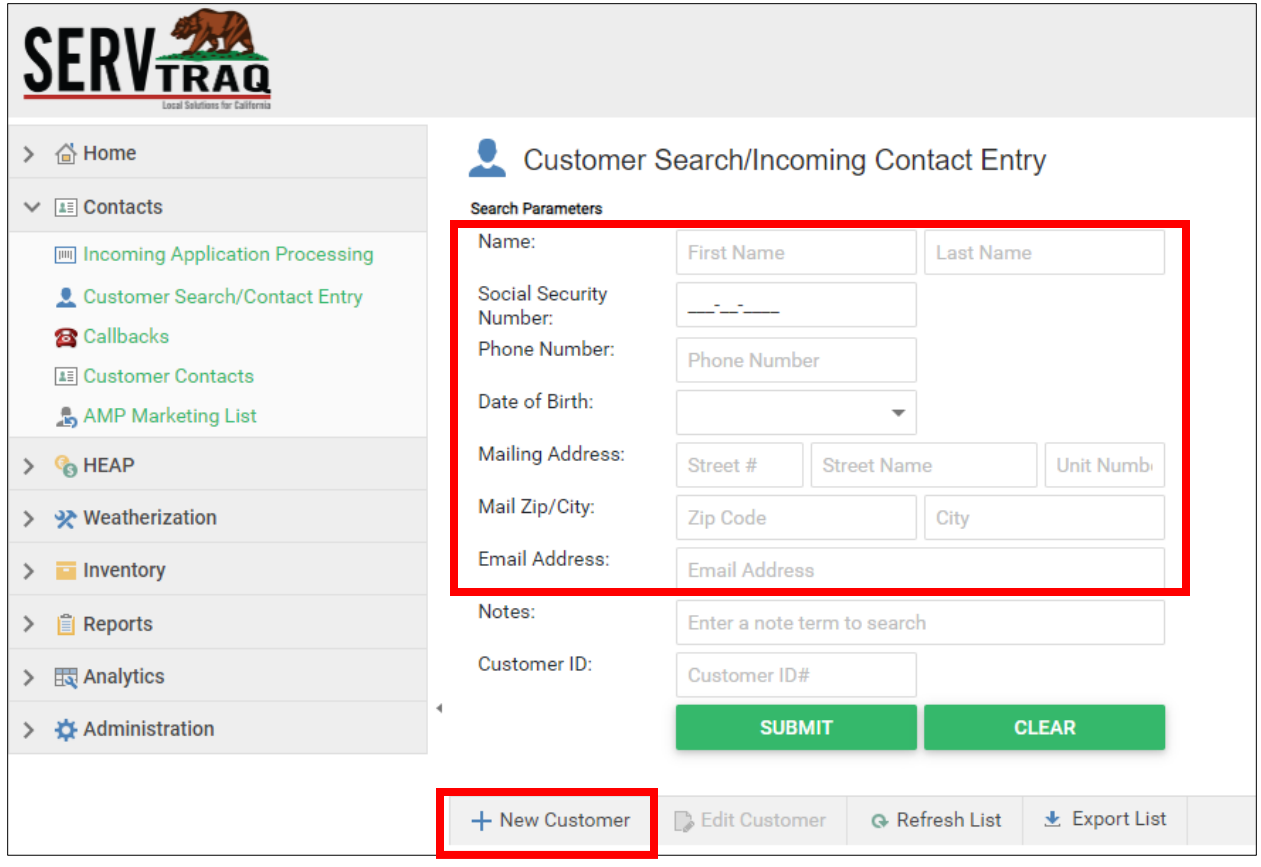

**Step 3**: Once the Customer has been located or added, click on the Customer's name.

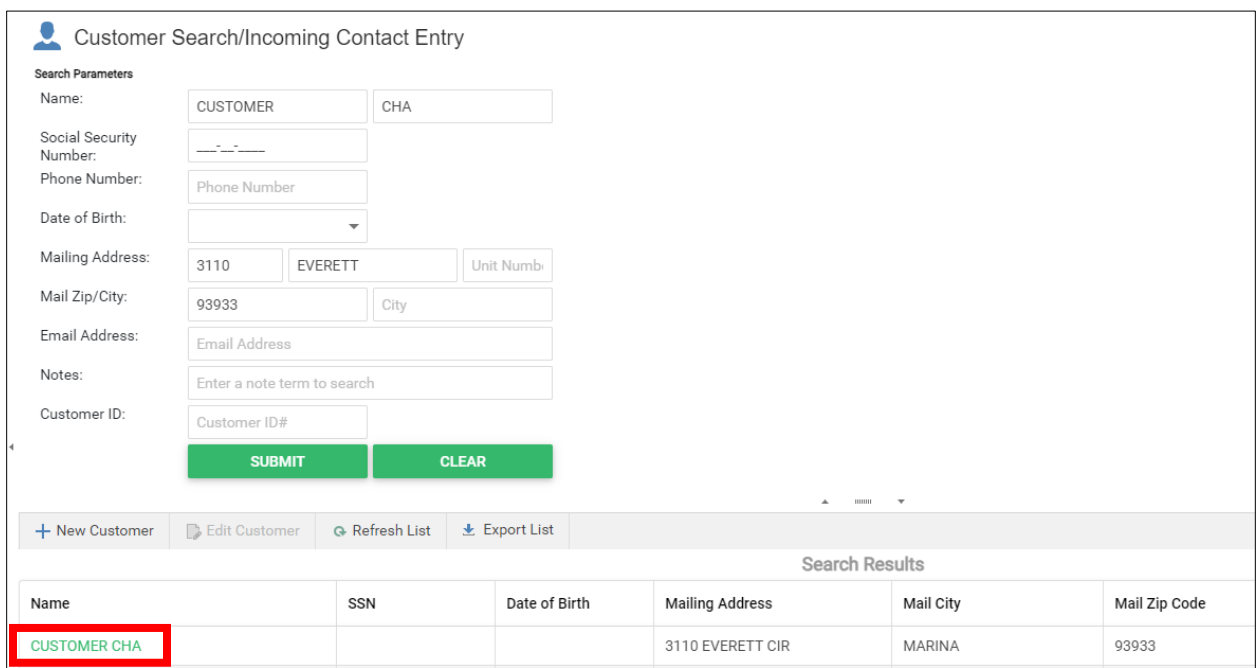

**Step 4**: Complete the Race, Ethnicity, and Gender fields under the Customer Details section. If these fields are not collected by the agency, select *Unknown/Not Reported.*

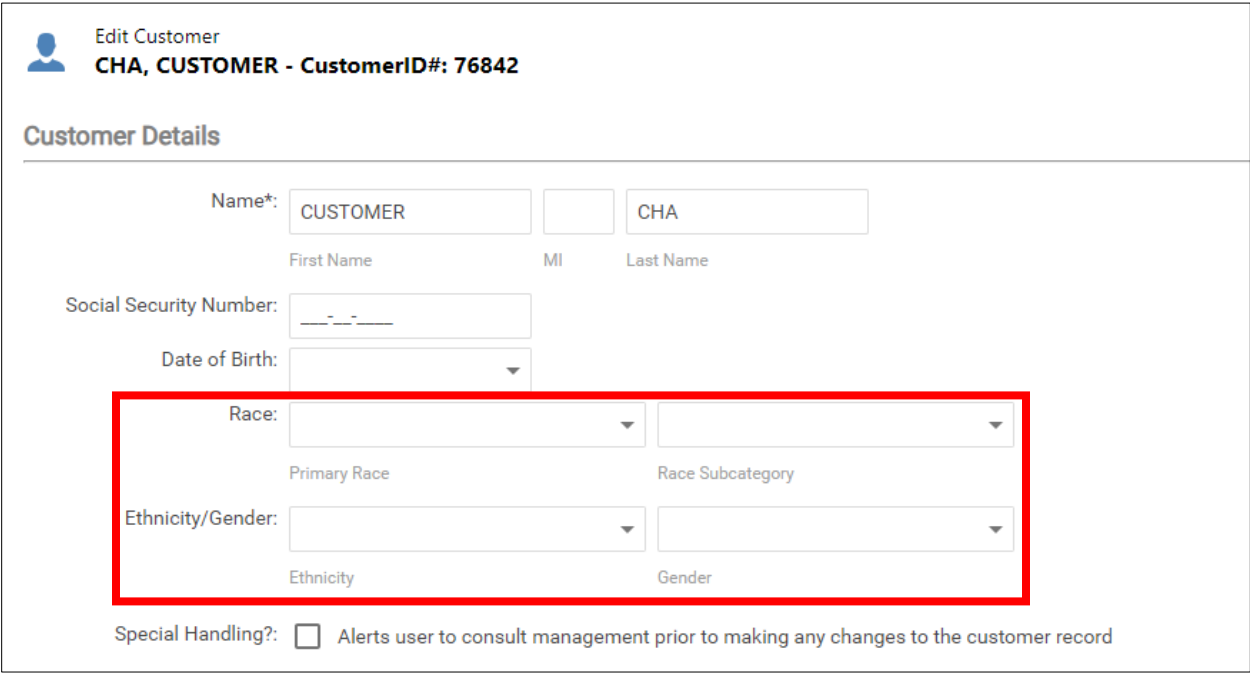

# Customer's Application

**Step 1**: Navigate to HEAP → Customer/Application Search.

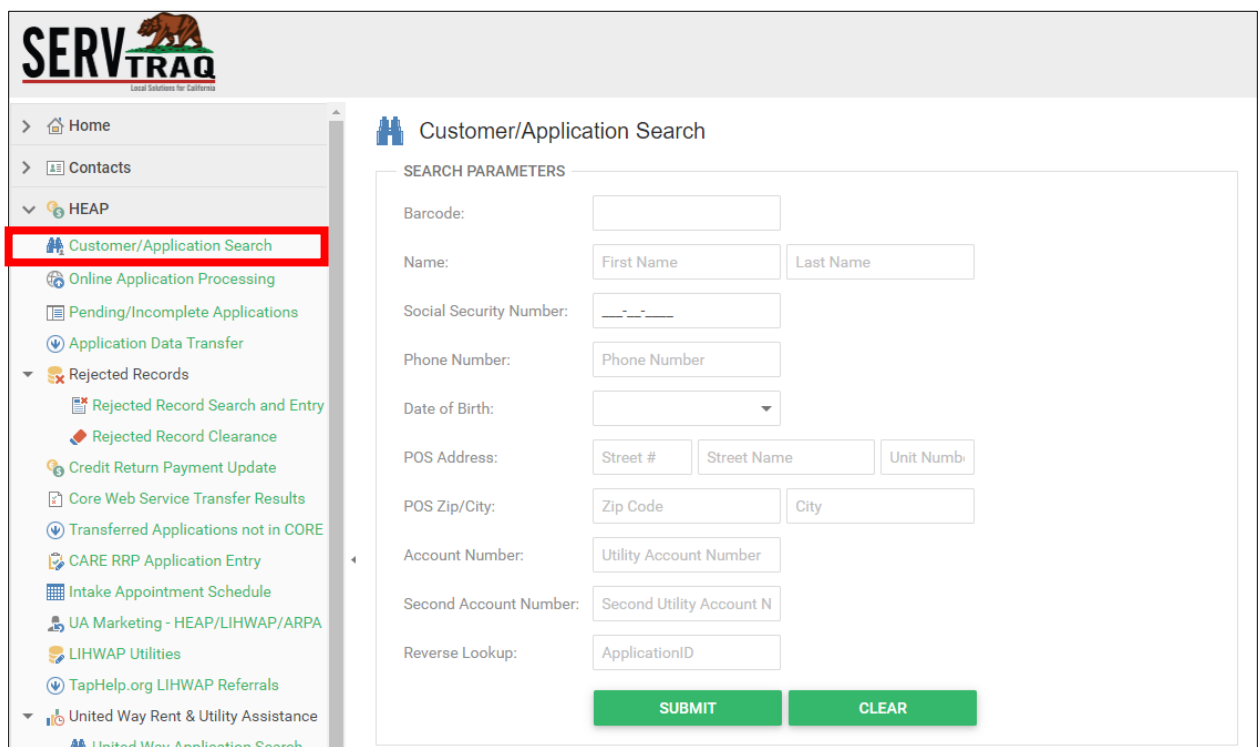

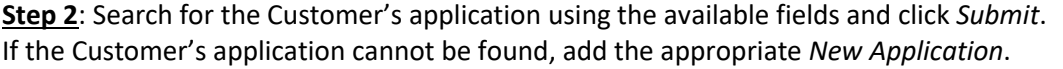

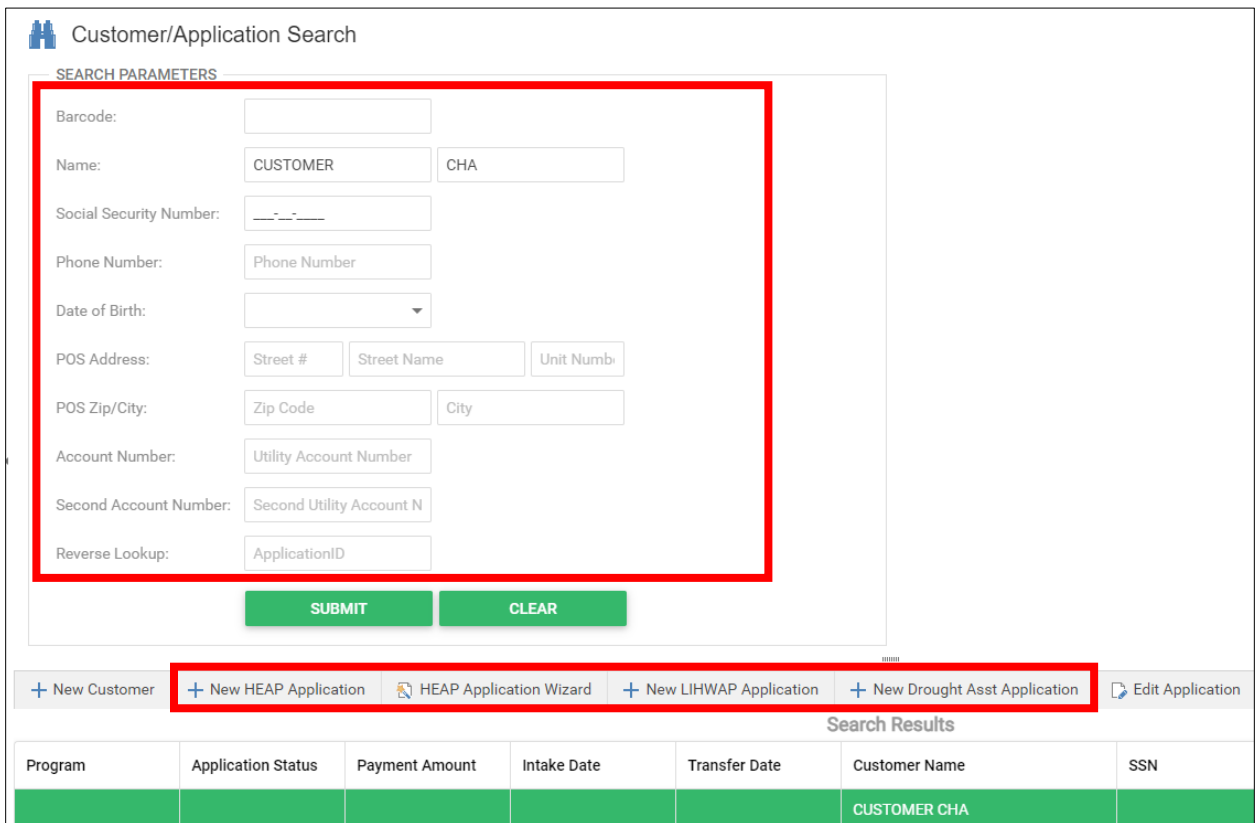

**Step 3**: After the Customer's application has been located or added, open the Application.

**Step 4**: Once the application is open, scroll to the *Household* section and select the appropriate entry type: Summary or Individual. (*This selection is determined by each agency.)*

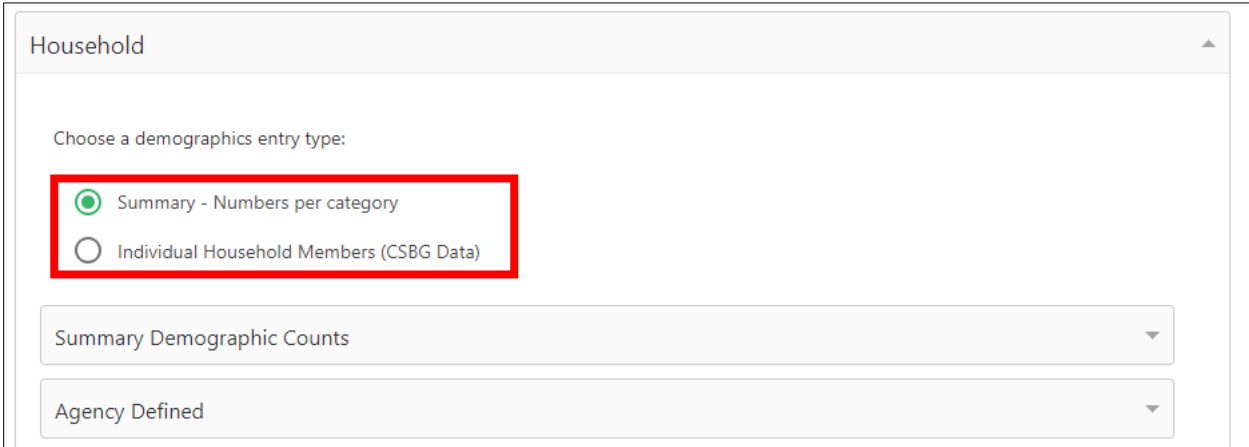

#### A. Summary – Numbers per category

If Summary is selected, open the Summary Demographics Counts subsection and complete the Gender, Race, and Ethnicity fields.

The demographic fields on the Application must match the demographic fields entered in the Customer Record.

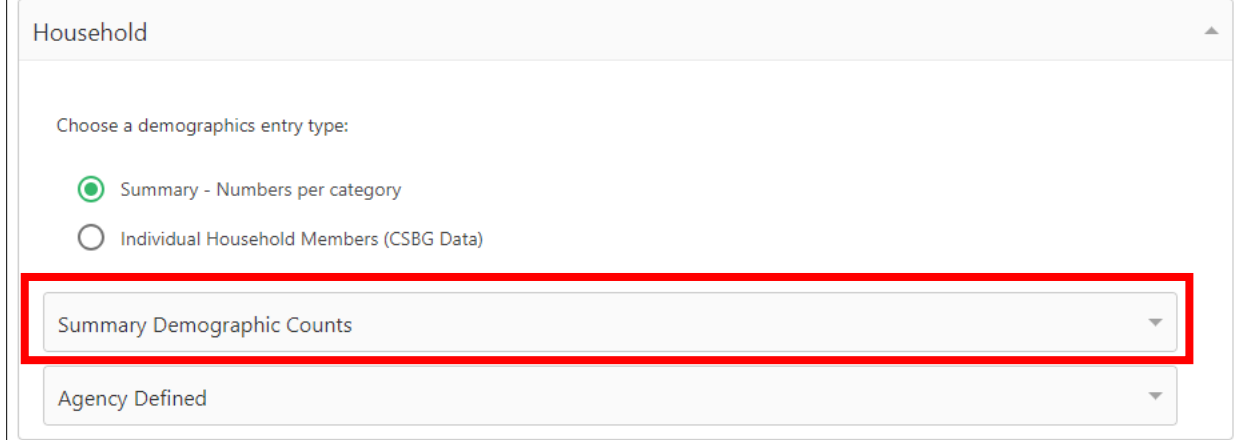

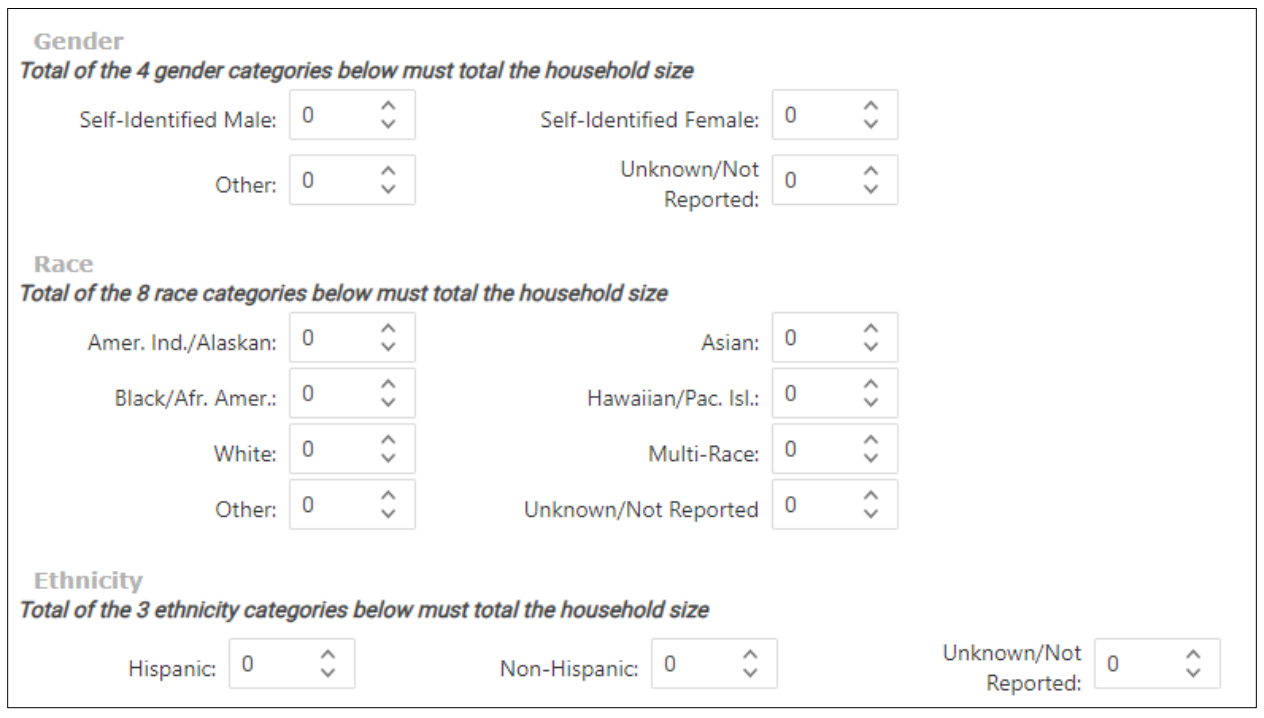

## B. Individual Household Members (CSBG Data)

If Individual is selected, open the Household Members subsection and click *Add Household Member*.

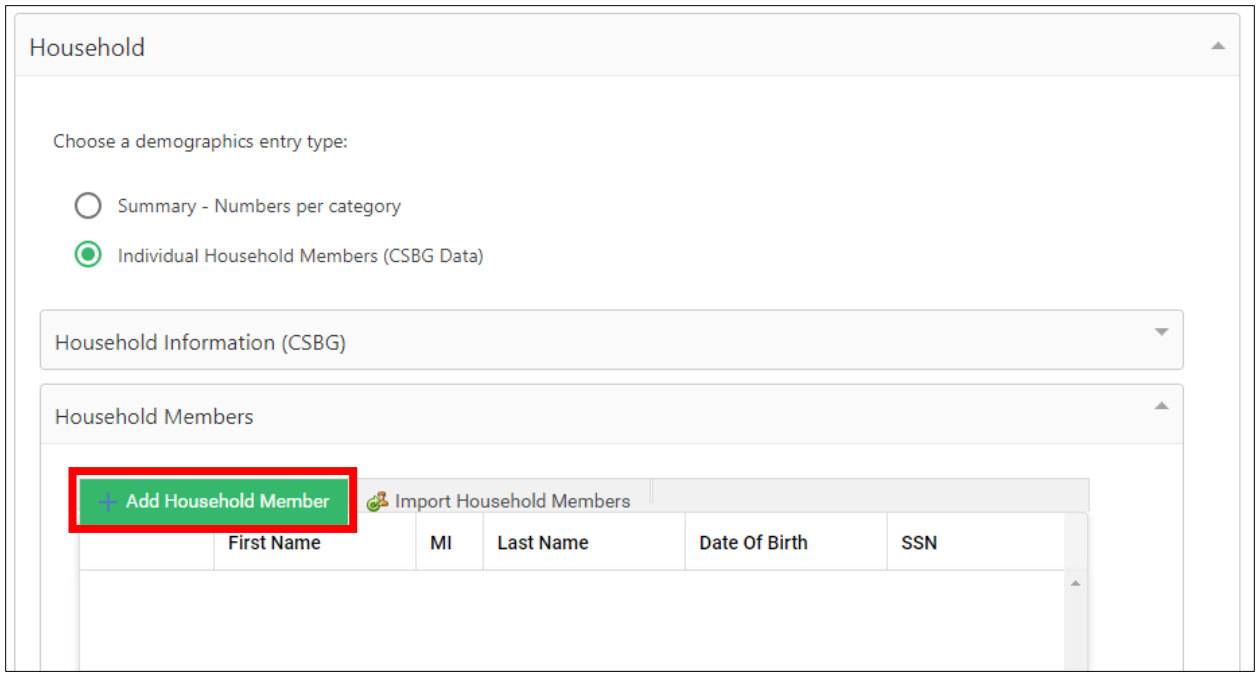

Complete the Gender and Race fields. If the household member is Hispanic, mark the checkbox.

The demographic fields on the Application must match the demographic fields entered in the Customer Record.

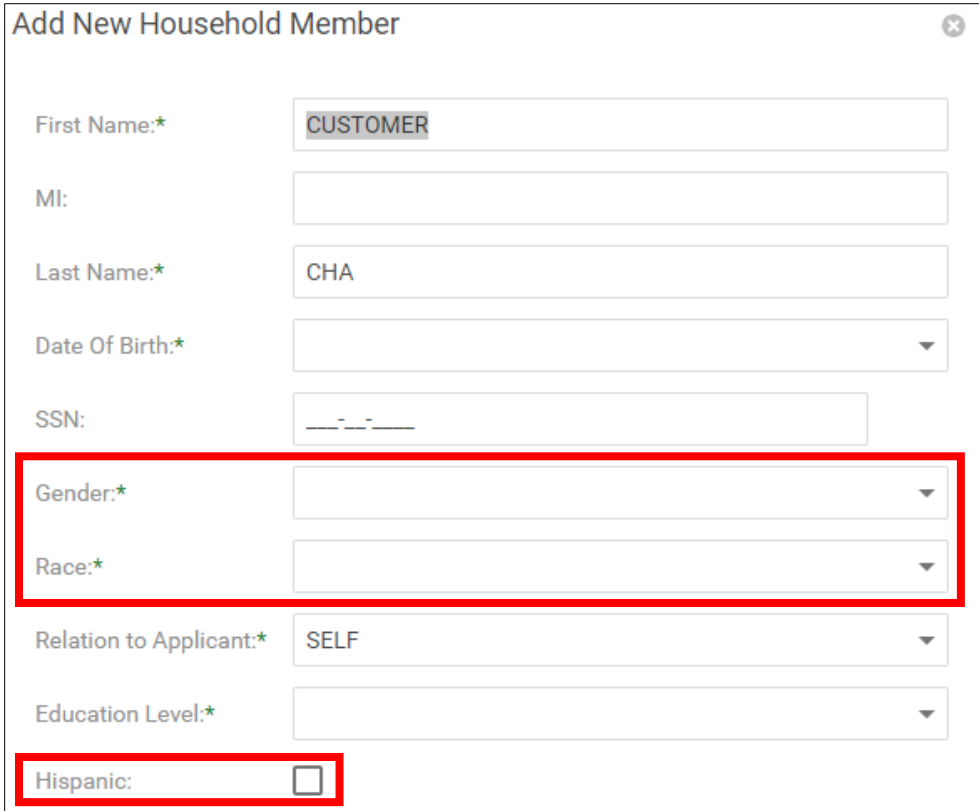